## ACCESS TO THE ONLINE TEXTBOOK

**1) At the Rockvale Middle webpage, select "CLEVER (IREADY?MOBYMAX)" under the Students drop down menu.**

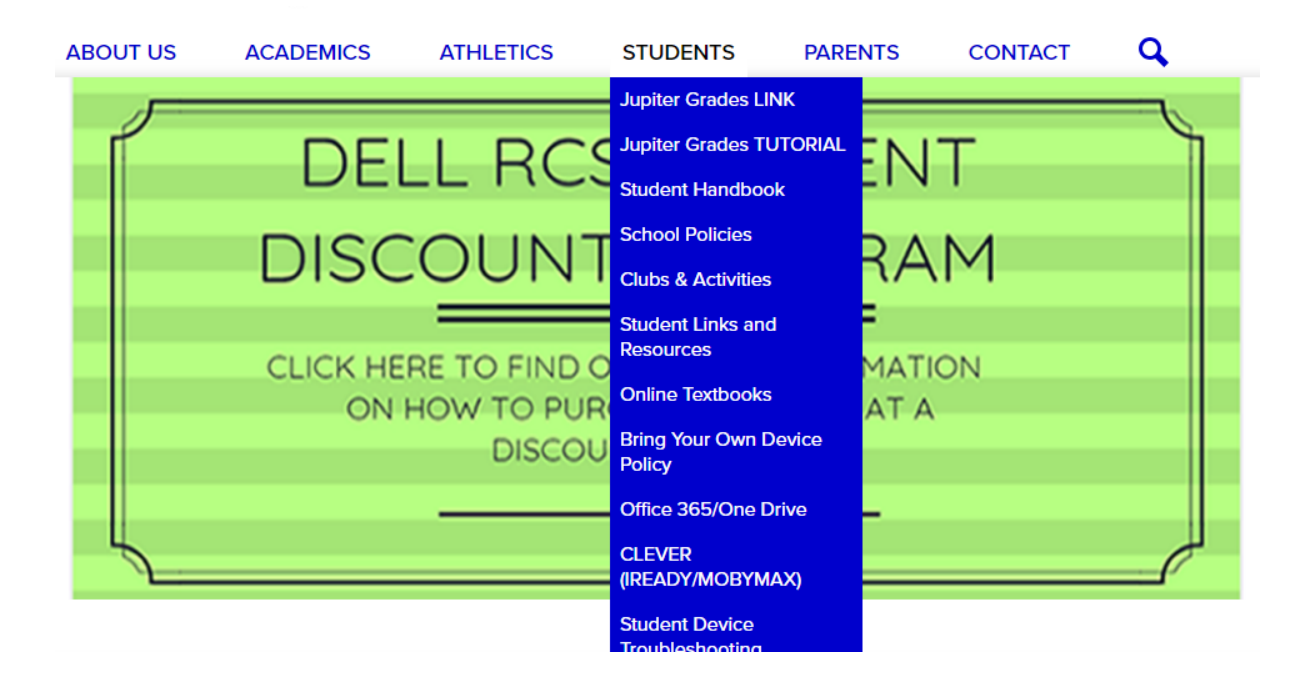

**2) Student will log in using their regular username and password.**

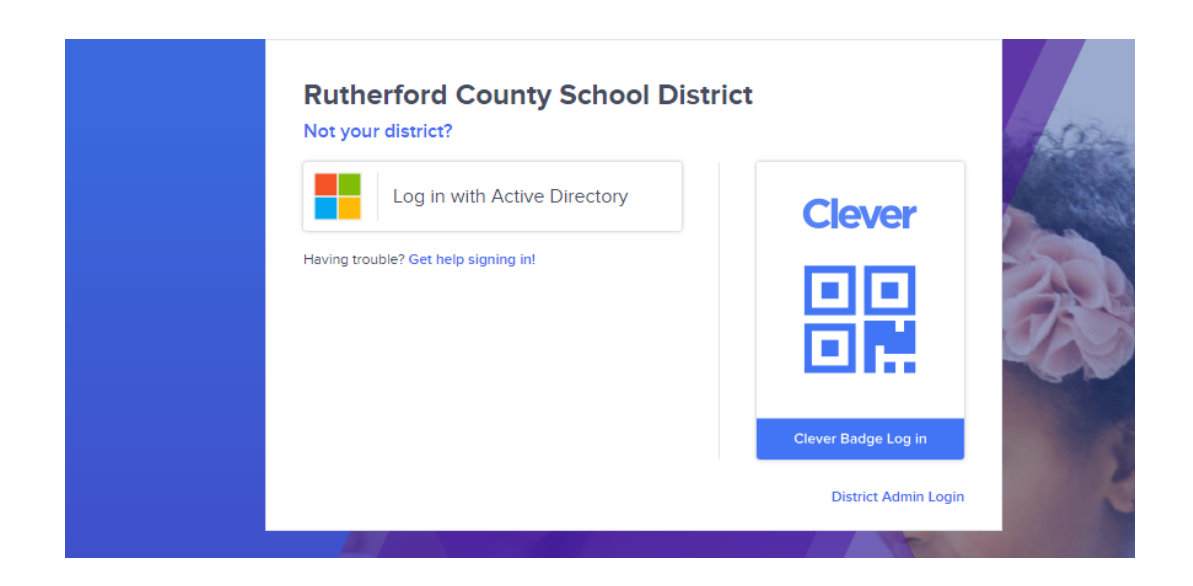

#### **3) Student will click on "Thrivist".**

## **Instant Login Applications**

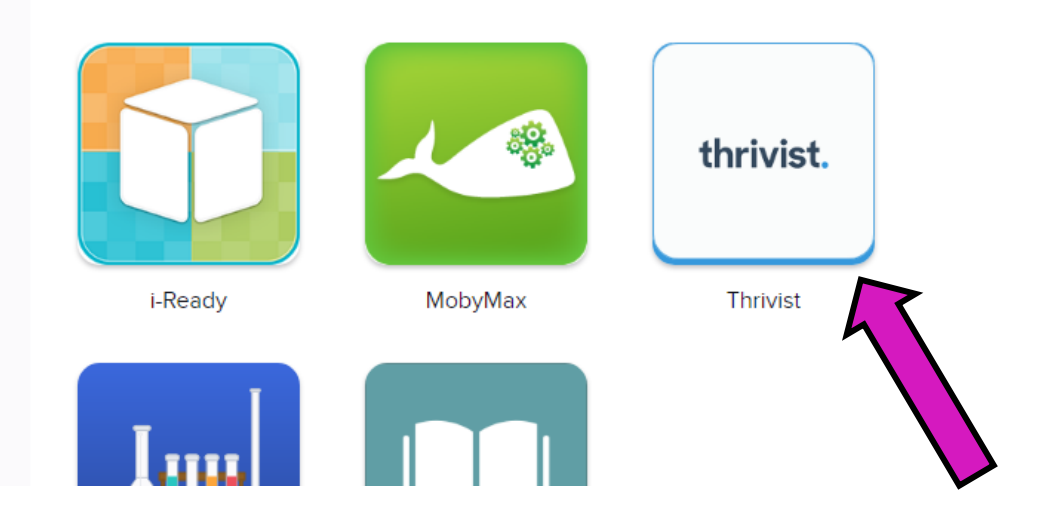

**4) The student will click on their history class. (they should only have one listed).**

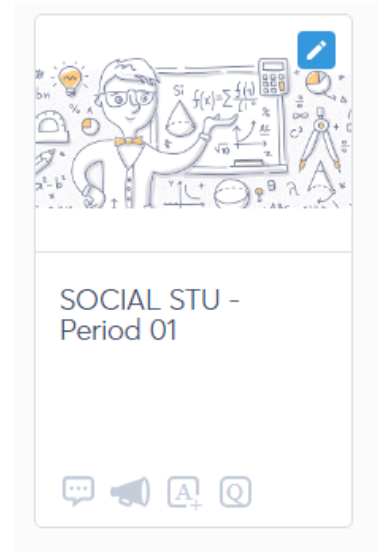

**5) Student will select McGraw-Hill ConnectEd.**

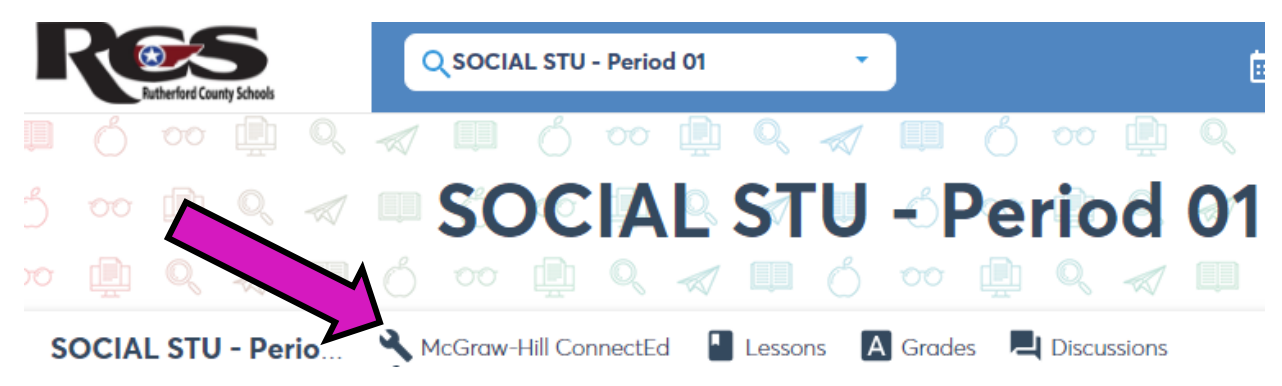

**\*\*Please note at the current time we are having issues with the online textbook working. Please check your pop-up blocker to see if that helps with loading the textbook.**

**OR**

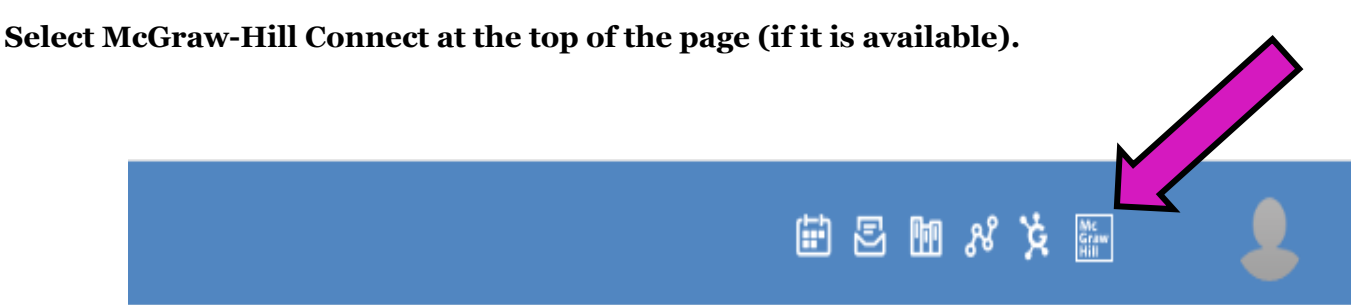

## **TO USE THE BOOK**

**(1) Select the chapter that you need.**

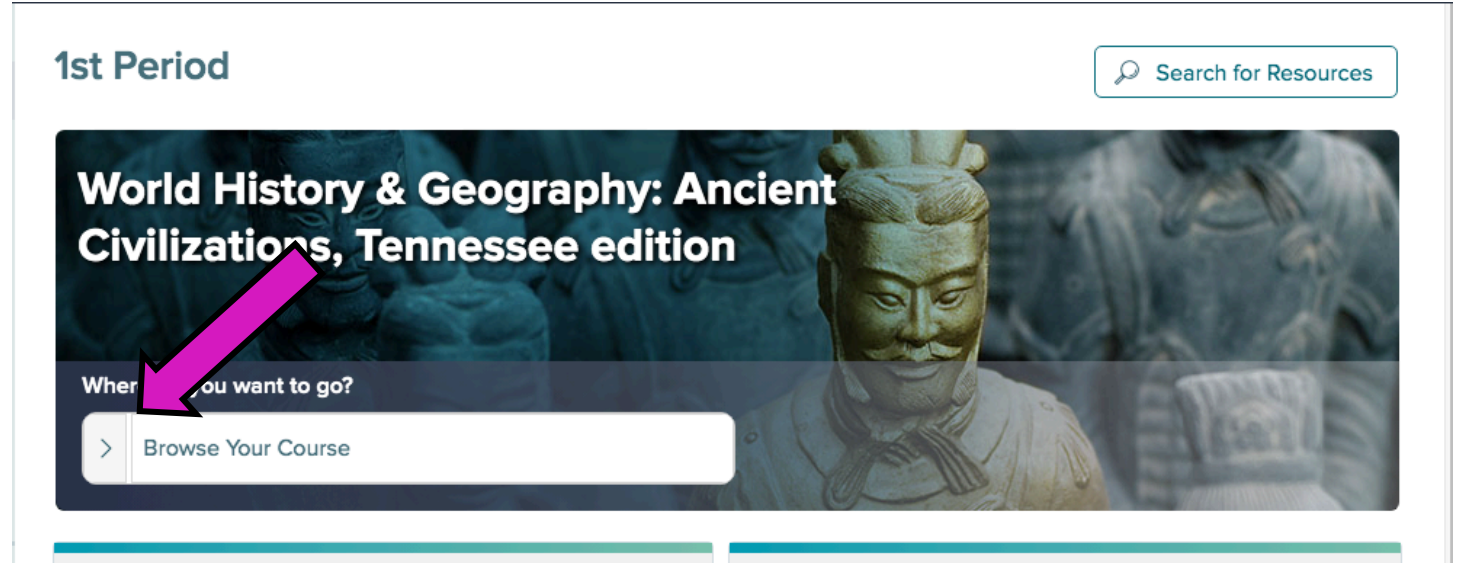

## **(2)Select Student Edition**

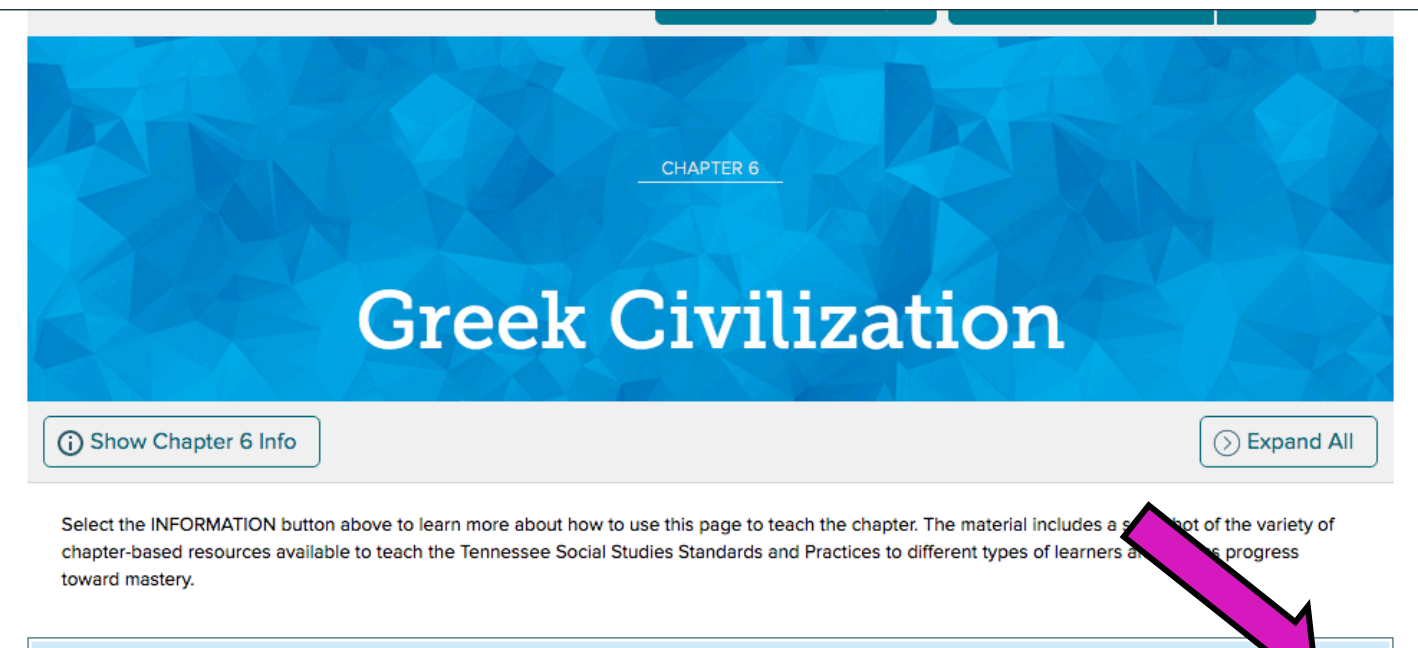

 $(\geq)$ 

# **Student Editions**

# **Student Editions**

Access the interactive Student Edition eBook and SmartBook online and download the chapter of the Inquiry Journal.

 $\oslash$ 

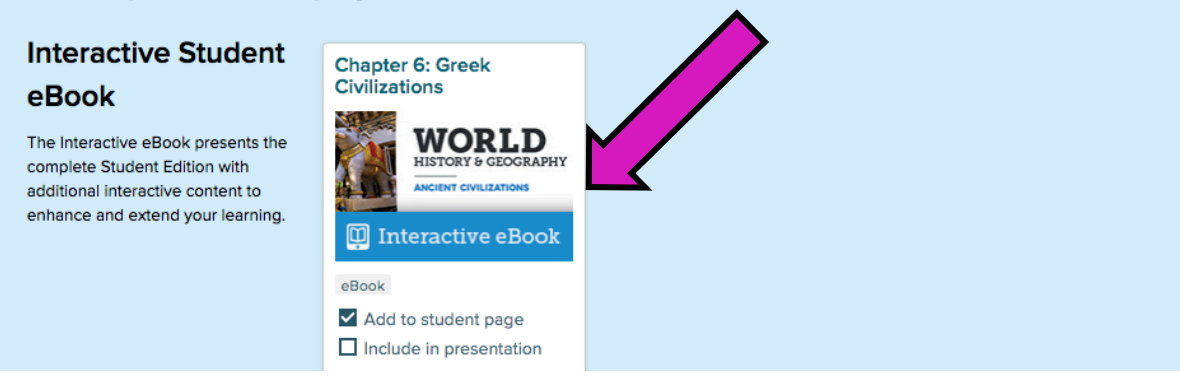

#### **(4) Navigate using the page numbers at the top…Scroll down for each lesson.**

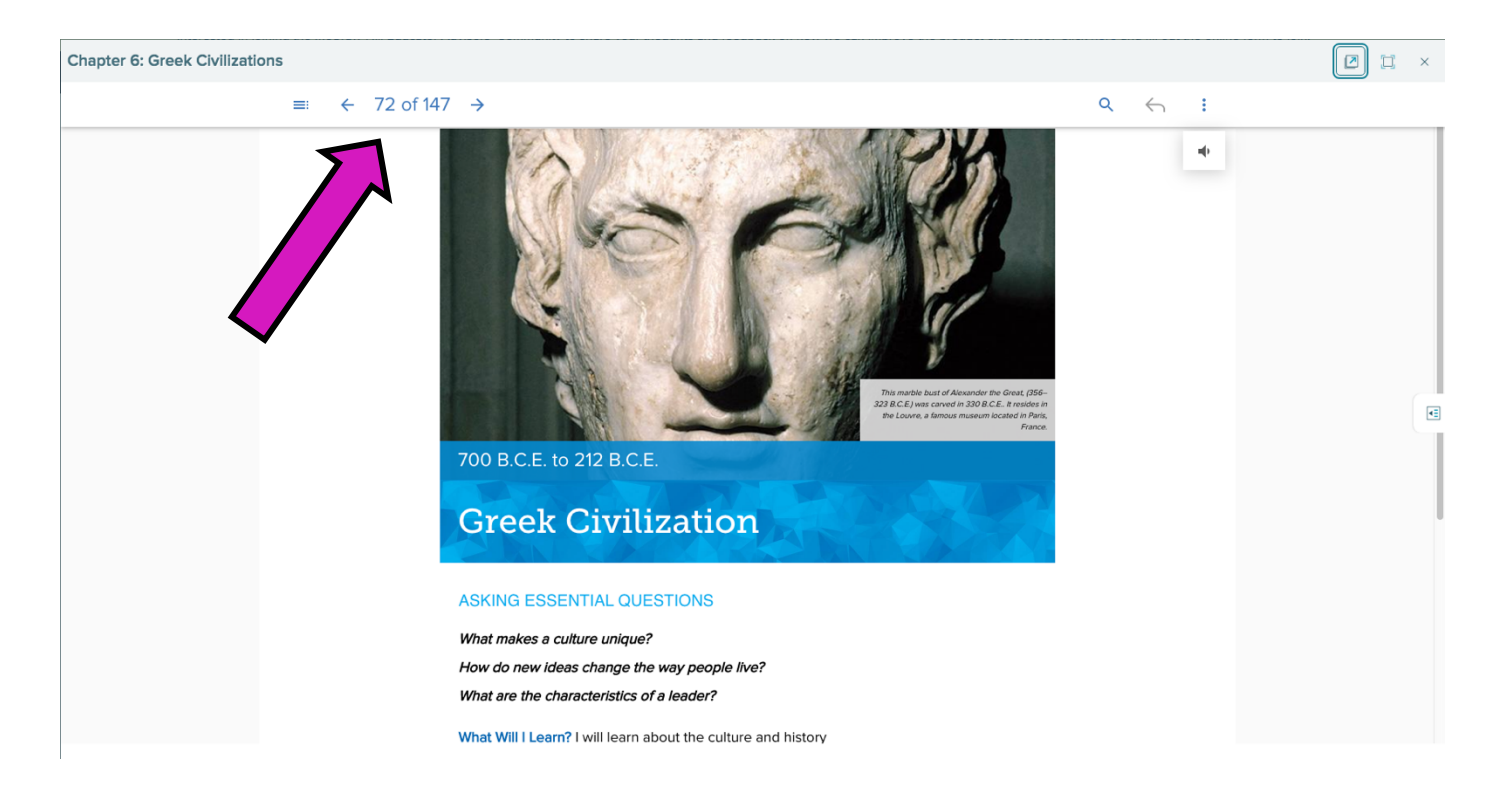